## **Instrukcja dla uczniów dotycząca udziału w zawodach I stopnia Olimpiady Wiedzy Technicznej – Inżynieria w Elektroenergetyce - 20.10.2023 r (piątek)**

- 1. **Uczestnik, który rejestruje konto wpisując na wstępie dane** :
	- imię/imiona i nazwisko
	- adres email
	- z dostępnej listy szkół wybiera swoją szkołę
	- wpisuje klasę
	- zaznacza oświadczenia

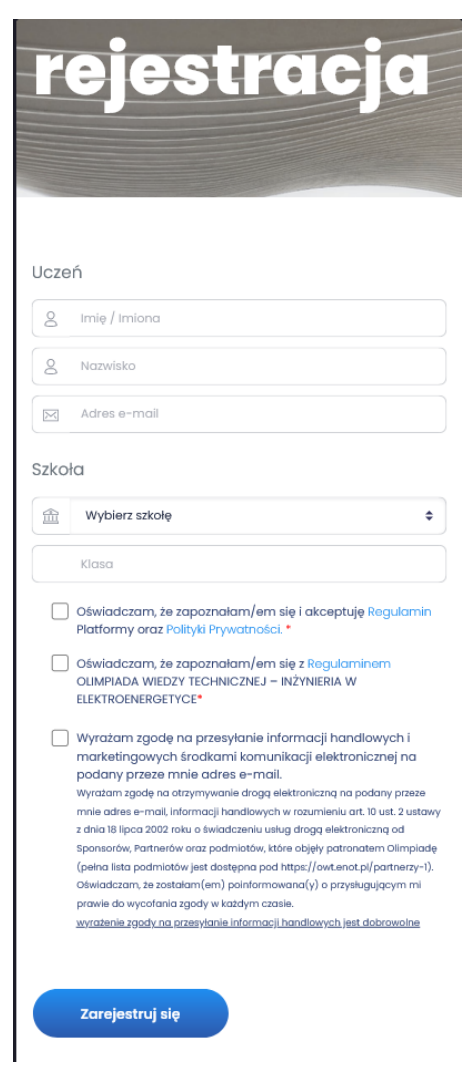

**Po dokonaniu rejestracji na email ucznia przyjdzie wiadomość z prośbą o aktywację konta.**

2. Uczestnik aktywuje linkiem z emaila konto i uzupełnia dane (hasło, szkoła, klasa, data i miejsce urodzenia) i oświadczenia.

Po zatwierdzeniu zgód/oświadczeń należy kliknąć przycisk "Aktywuj konto".

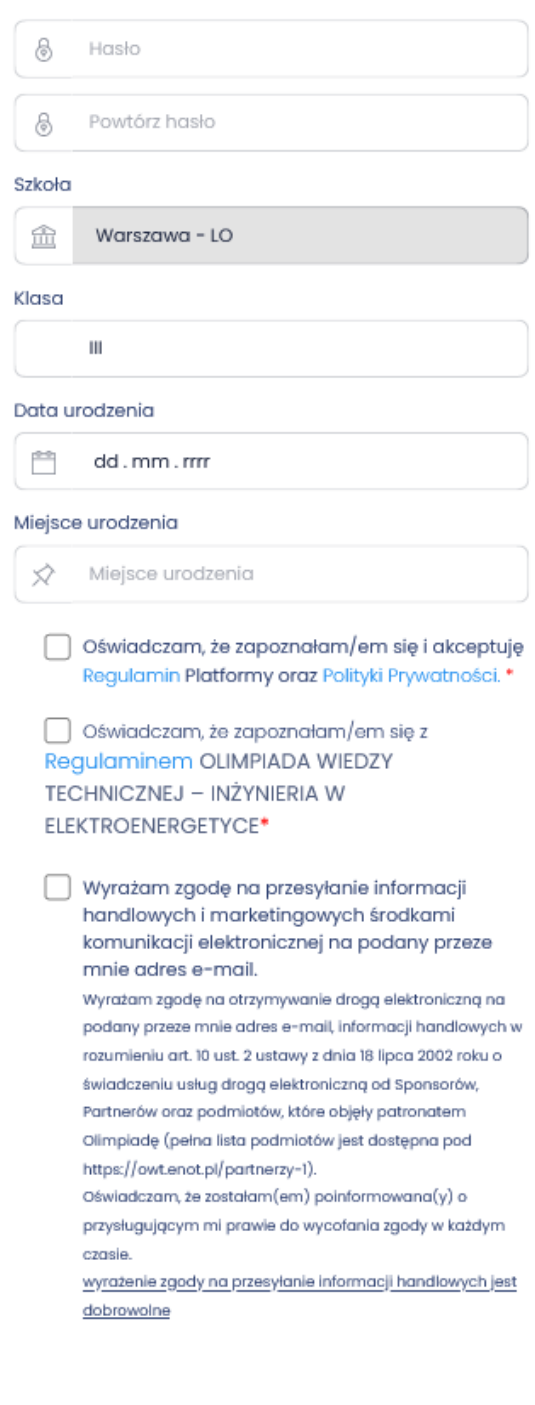

## Aktywacja konta

Aktywuj konto

3. **Po "Aktywacji konta" pokazuje się widok:**

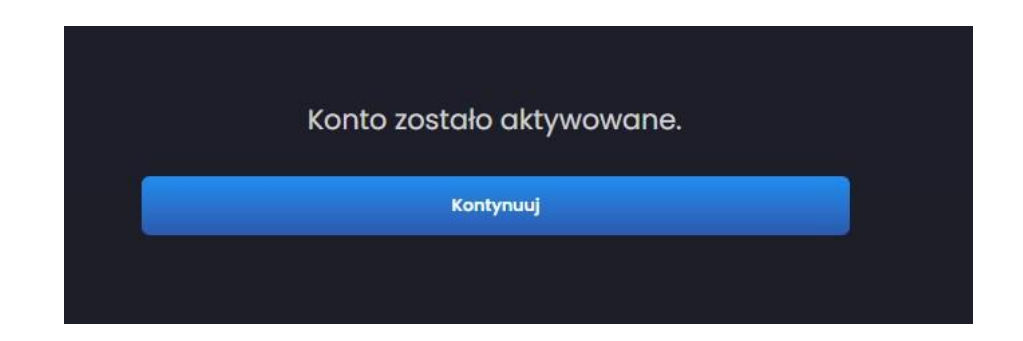

## **Uwaga ! Po aktywacji konta należy przejść proces zapisania się do edycji. (patrz pkt. 4-6)**

4. Po kliknięciu "Kontynuuj" pojawia się informacja o zapisie do edycji i dacie jej zakończenia.

**Termin rejestracji do zawodów I stopnia 50 OWT-IWE na platformie konkursowej znajdującej się na stronie [https://owt.enot.pl](https://owt.enot.pl/) dla uczniów rozpoczyna się 6.10.2023 r. i kończy 17.10.2023 r o godz. 23.59.**

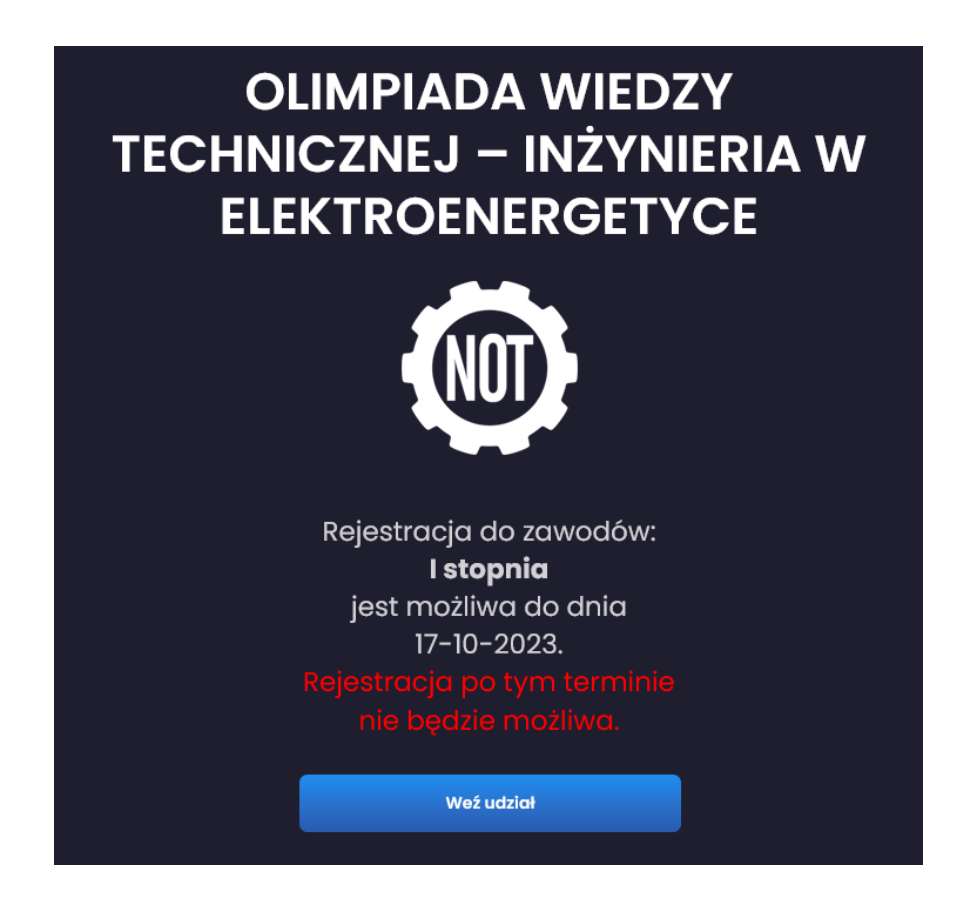

5. Podczas rejestracji do 50-tej OWT-IWE uczestnik po kliknięciu w "Weź udział" ponownie wybiera swoją szkołę i zatwierdza klasę.

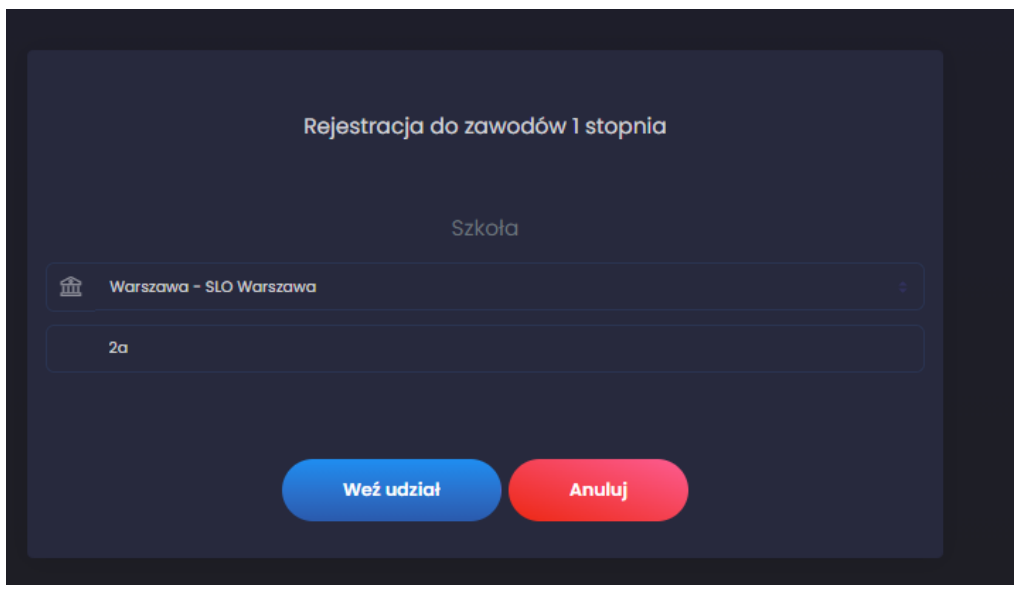

6. **Po kliknięciu w "Weź udział" pojawi się komunikat:**

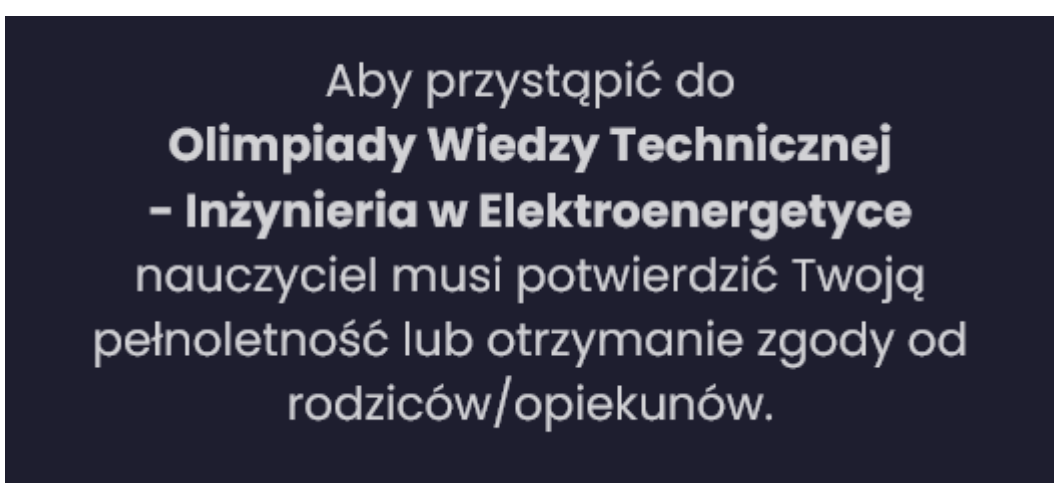

Pojawienie się komunikatu (powyżej) oznacza prawidłowy zapis do 50 edycji OWT-IWE. Po zapisie do edycji udział musi potwierdzić przedstawiciel Komisji Szkolnej.

7. Osoba odpowiedzialna za przeprowadzenie zawodów w danej szkole (przedstawiciel Komisji Szkolnej) musi zatwierdzić na Koncie Komisji szkolnej możliwość przystąpienia uczestnika do Olimpiady. Uczestnicy niepełnoletni są zobowiązani dostarczyć członkowi Komisji szkolnej zgodę opiekuna/ rodzica pobraną ze strony **[https://owt.enot.pl](https://owt.enot.pl/)** zakładka (Dokumenty).

8 .W dniu zawodów 20.10.2023 r uczestnik otrzyma od członka Komisji Szkolnej jednorazowy kod aktywacyjny. Czas rozwiązywania testów i zadań liczony jest od zatwierdzenia kodu aktywacyjnego i od tego momentu uczestnik ma dokładnie tyle czasu ile jest określone w Regulaminie.

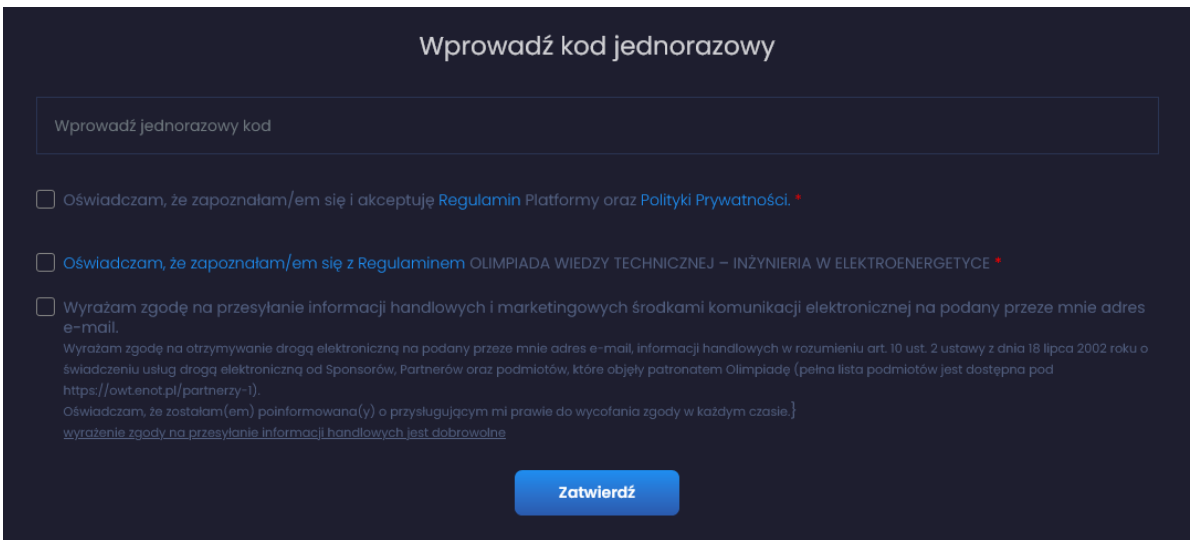

Po wciśnięciu przycisku Zatwierdź system przekierowuje do pytań testowych i zadań.

Uczestnik może wracać do każdego z 15 pytań testowych i poprawiać odpowiedzi, natomiast co do rozwiązywanych zadań Uczestnik może przejrzeć wszystkie zadania otwarte nie wprowadzając do nich odpowiedzi. Uczestnik wprowadza odpowiedzi na maksymalnie 3 zadania. Uczestnik musi zwrócić uwagę, że po wprowadzeniu wyniku danego zadania i przejściu do następnego zadania odpowiedź zostanie zapisana. Udzielonej odpowiedzi nie można wycofać. Można jedynie poprawić wprowadzony wynik. Nie można też zmienić zadania, na które udzieliło się już odpowiedzi na inne zadanie.

Po zakończeniu rozwiązywania testu i zadań uczestnik klika przycisk "zakończ test" i wylogowuje się.

Powodzenia !